1. Sign In screen - click on the SIMS icon do **NOT** click on google.

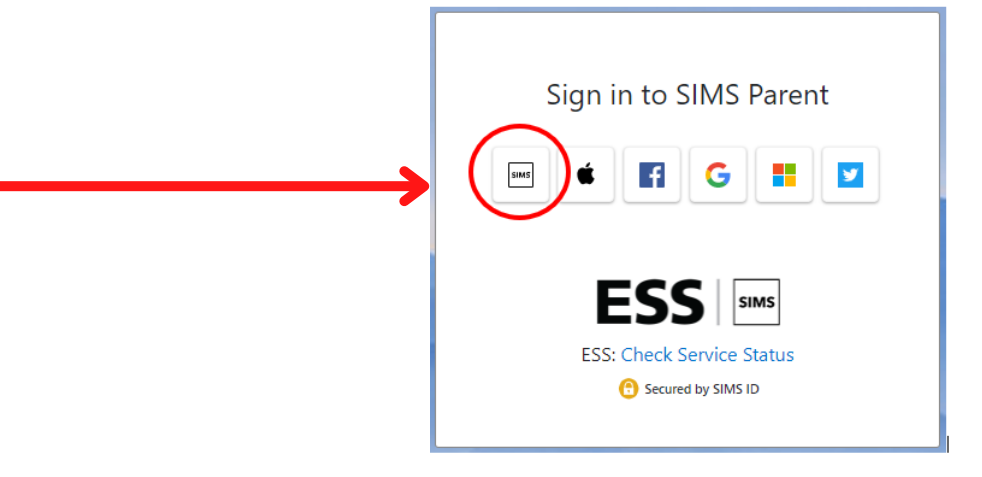

2. Sign In screen Log in with your WHS email account and the password you created for SIMS, NOT your google password.

3.You will see this Log In screen. You are logged in!

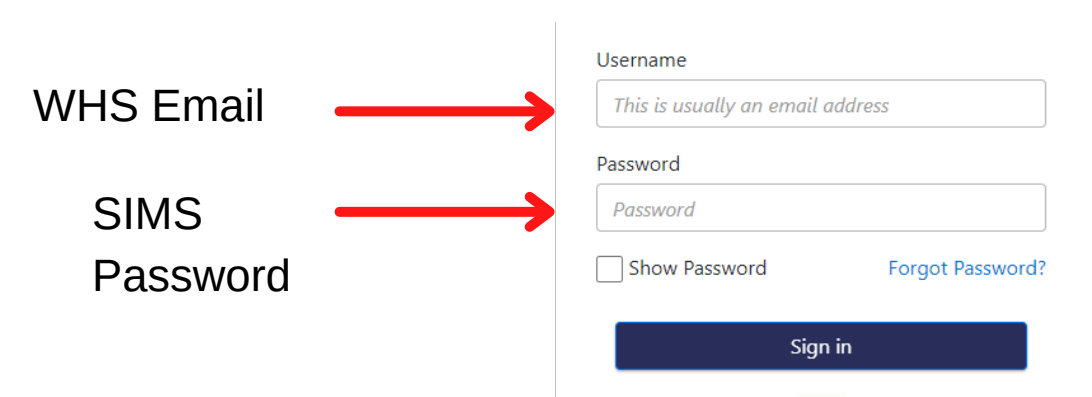

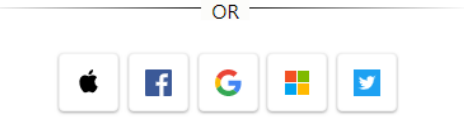

You can sign in to SIMS Student using your web browser at www.sims-student.co.uk **OR** you can download the app from GooglePlay or the App Store

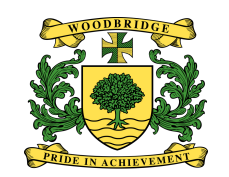

## **SIMS Student App**

## *Instructions for students who have already registered*

*Please remember your password!*

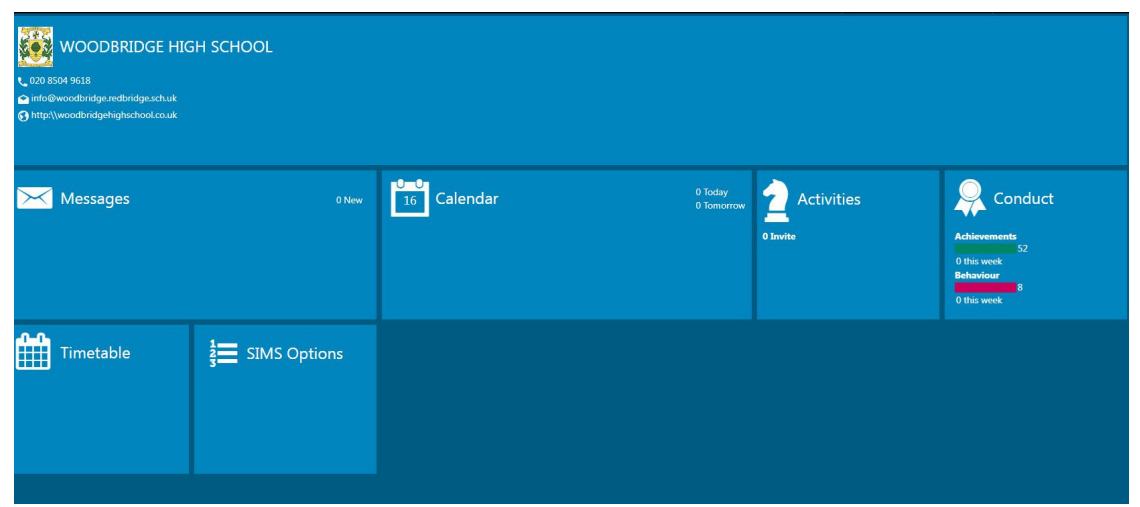